# **HCS-4210/50W Basic Software Module**

Basic software module consists of an amount of facilities, e.g. venue design (normal edition), conference management, RF wireless setting, screen management, report system and user management.

## **Venue design facility**

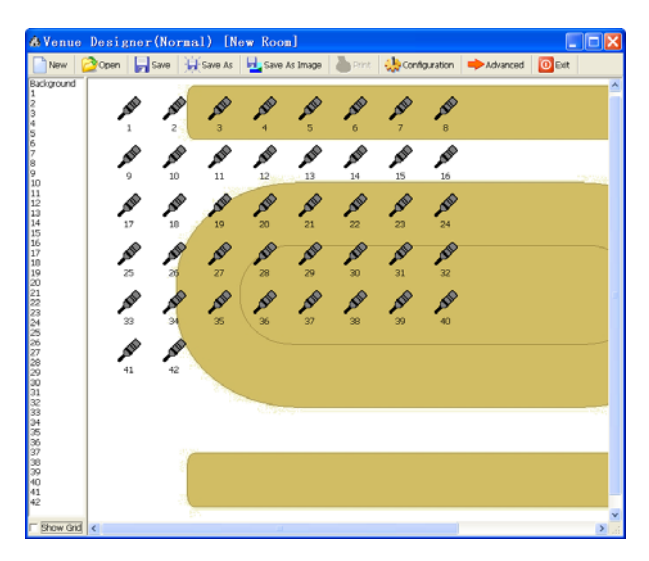

Venue design (normal edition)

### **Functions**

Converts the venue seating into an intuitive, graphical and controllable interface as a basis for further use, according to the actual layout of the venue

- Self-designing the background picture and color, supporting pictures of any size
- Microphone number, amount of microphones per line, icon type - icon transparency optionally
- Freely drag and drop the microphone icon
- Reconfiguration of the initialized settings, available at any time
- Save/open files for file management
- Especially suitable for small-scale and medium-sized meeting room/hall. The professional edition of venue design module offers more facilities described in HCS-4212/50W Professional Venue Design Module

#### **Conference management**

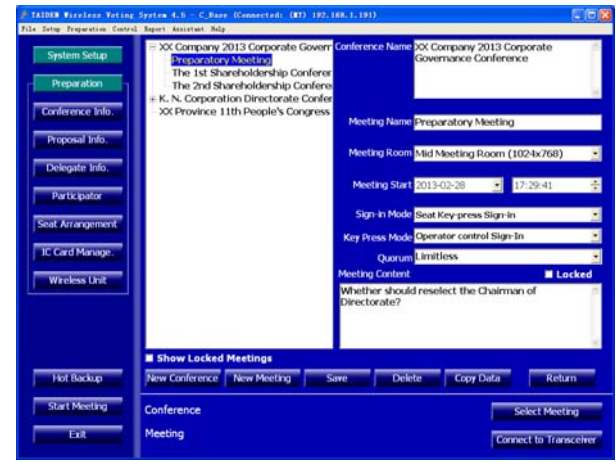

Conference Information

#### **Functions**

Comprehensive conference management facility, for clear and easy user management.

- Includes conference name and meeting information
- Each conference consists of several meetings
- Creation of a new meeting for appointed conference
- Meeting:
	- Meeting content: meeting name, meeting room name, meeting start time, sign in mode, quorum and conference content
	- Display of convoked meetings in distinct colors
	- Locking a convoked meeting for meeting data protection
- Freely switch between the meetings to manage

## **RF wireless setting**

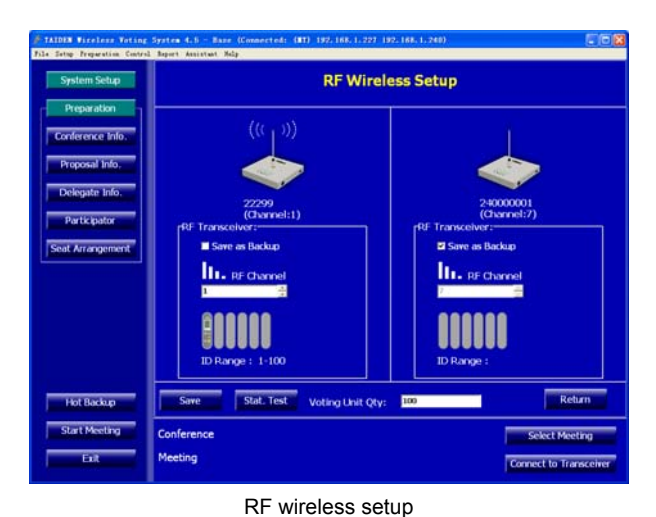

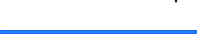

# Start al Dinglat Search D ceiver1:212 Transceiver2:  $240!^{\circ\ast}0$  +;

Statistic test interface

#### **Functions**

Include RF wireless setup and statistic test.

- RF wireless setup:
	- amount of voting units
	- set a transceiver as backup
	- range of RF channel
	- range of wireless voting unit will be automatically assigned equally after setup
- Statistic test:
	- Detect the coverage of each wireless transceiver in the meeting room, and optimizing the placement of wireless transceivers to obtain the largest possible coverage with less wireless transceivers
	- Detect the working status of all wireless voting units and wireless transceivers to find out those wireless voting units or wireless transceivers which may not work properly in advance, and select an clean frequency for wireless transceivers (there are 12 optional frequencies)

#### **Screen management**

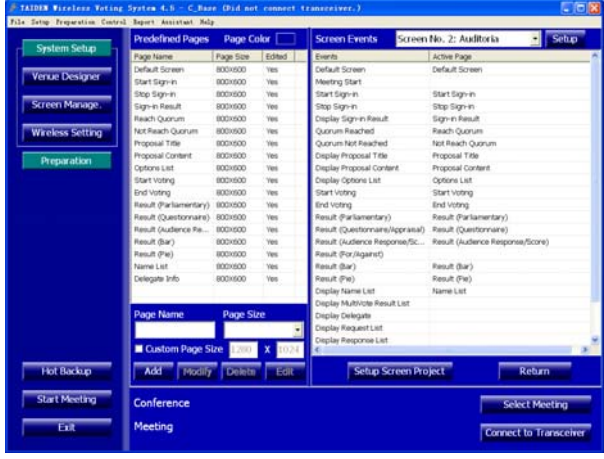

Screen management

#### **Functions**

Screen management designs of a screen and its related activated event.

- Set distinct screen projects for distinct conferences and languages.
- Predetermination of screen page contents: includes page color, page name, page size, etc.
- Editing screen page contents: includes add text, picture, delegate's photo, voting results, etc.
- Select the page to display when conference event starts. Each conference event corresponds to a particular screen page
- Allocation of an alias for each screen for more convenience

## **Report system**

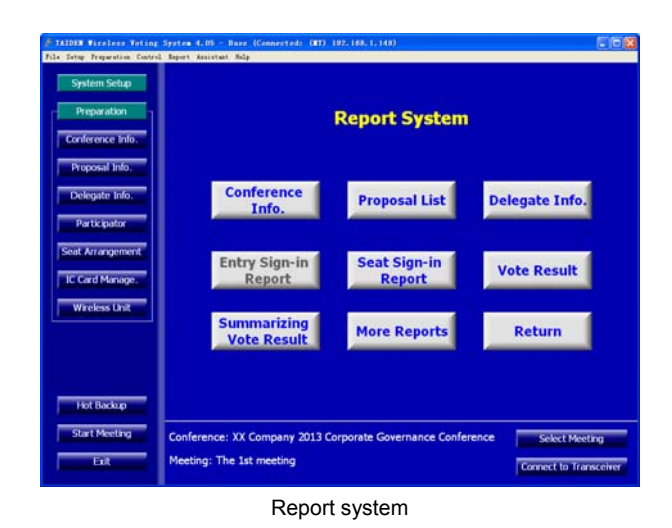

#### Screen Manag<br>
System Paran Vocation Pro E Wireless Setting  $\rightharpoonup$  Pres Hot Backup  $\overline{\Box}$ Clark Monting ence: Un ted Nations Ge Select Me ting: The 1st Plenary Meeting Ŧ. Connect to Transce

User management interface

#### **Functions**

Create/delete a user, change user password and authorization

- Create a new user, and set his/her account, password, authority
- Change user's password and authorization
- Supports deleting a user

**User management** 

**Functions** 

Conference information output from the software's database, for backup or printout purposes. The conference information includes:

- Conference information
- Proposal list
- Delegate information
- Sign-in report
- Voting result
- Summarizing voting results
- More reports

#### **Ordering Information**

HCS-4210/50W \_\_\_\_\_\_\_\_\_ Basic System Setup Management Software Module (for Wireless Voting)

# **HCS-4212/50W Professional Venue Design Module**

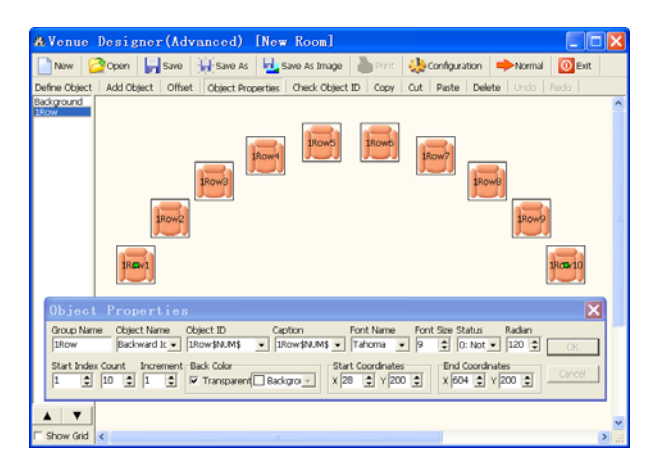

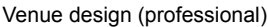

#### **Functions**

In distinction from the normal edition of the Venue Design Module, the professional version has additional powerful functions to design manifold layouts of venues. The main difference is the availability of functional buttons for file operation (toolbar buttons) and object operation (buttons below toolbar buttons) in the toolbars. In addition, the functions are also available in the file right-click pop-up menu. Moreover, the Object Properties dialog box is floating on the window for fast changing the properties of current object.

- File operation:
	- Venue design supports file operation, including: new, open, save as, and print
	- Create a new conference file: set the background color, room size and other parameters, including:
		- **Background**
		- Line number
		- **Amount per line**
		- Seat icon
		- **Seat direction**
		- **Transparent icon or not**
		- Show as MIC. icon or not
		- **Re-arrange seat position or not**
	- The parameters above can be changed at any time through "Configuration" menu on the toolbar
	- Add seat/microphone icons line by line, 8 seats/ microphones per line as default value. The amount of seats/microphones per line can be modified. While the normal edition can add only one seat at one go, the professional venue design module can add groups with more than one seat/microphone per group
	- Shifting facility for complete layout
- Define object:
	- Picture library with default (customized and/or recurrent) objects
	- Modifiable object information, e.g. object name, image path, distinguishable colors for displaying object images in different states (e.g. signed-in etc.)
- Powerful "object properties" function: object attribute can be set and changed, including:
	- Set group name and object name
	- Set unique ID and ID display mode for every object, supporting different fonts and sizes
	- Set starting object status
	- Set a radian for the object group and design seat layout according to true seating positions
	- Set start index of the object group
	- Change the amount of the units in an object group
	- Set numbering increment
	- Set initial background color and whether transparent or not
	- Set start and end coordinates of object group
- Object ID check facilities
- Support object copy, cut, paste and delete operation
- Object arrangement can be changed

#### **Ordering Information**

HCS-4212/50W \_\_\_\_\_\_\_\_\_ Professional Venue Design Software Module (for Wireless Voting)

# **HCS-4214/50W Voting Management Module**

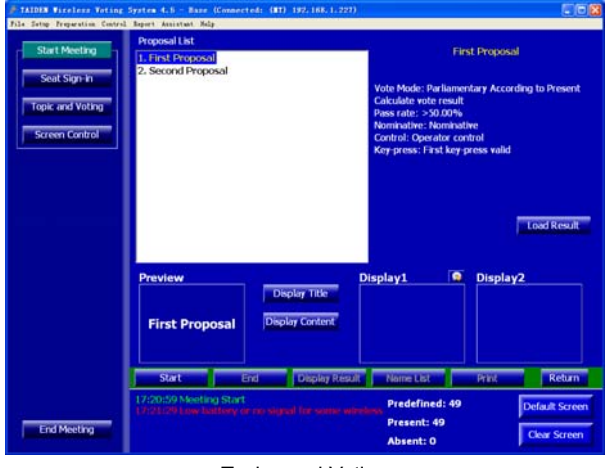

Topics and Voting

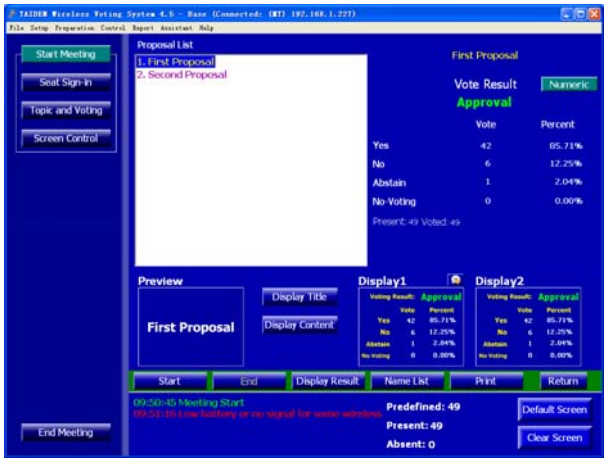

Display voting result

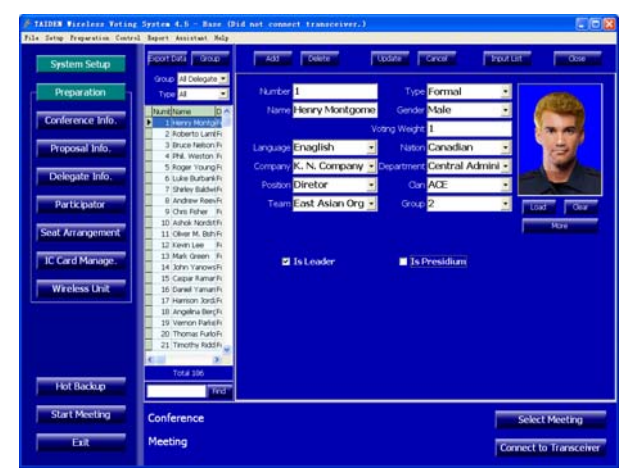

Delegate information

#### **Functions**

**Voting management**, **seat arrangement and delegate management sub modules.**

■ **Voting management**:

- Topics information management
	- Set up, save, add or delete topics file before the meeting
- Open topics control interface and display topics content to large screen
- Printout the topics list and information and distribute to delegates as meeting information
- Multiple proposal (maximum 10) voting function
- Multiple voting facilities available, suitable for various conferences, including:
	- For/Against
	- Parliamentary: YES/NO/ABSTAIN
	- $\Diamond$  Questionnaire: 1~N
	- $\lozenge$  Audience response: 0/25/50/75/100
	- $\div$  Score: 0~100
	- Appraisal:

 $\triangleright$  satisfied (Four keys voting:

perfectly satisfied/satisfied/basically satisfied/unsatisfied)

(Three keys voting:

satisfied/basically satisfied/unsatisfied)

- (Two keys voting: satisfied/unsatisfied)
- ¾ Qualified (four/three/two keys voting)
- ¾ Competent (four/three/two keys voting)
- Control modes: chairman control/ operator control/time controlled voting
- Calculation: predefined or in relation to the participants attending the meeting in person
- Register mode: nominative/ballot
- Validity mode: first key press valid/last key press valid
- Pass rate: between 1% and 100%
- Display voting result to large screen
- Clear and vivid voting result display modes (numeric/bar/pie)
- Print or save voting result
- Sign-in before the voting to improve the security and validity of voting result
- **Delegate seating** is used to assign seats for the delegates, e.g.
- Assign a single seat for each delegate
	- Section seating, automatic seat assignment for a group of delegates, supports new assignment – in parts or entirely
	- Clear a single seat if required for a new assignment
- **Delegate management** includes two sub-modules: delegate information and participants
	- Delegate information: create and manage the delegate's database
		- **Edit delegate information: number, type, name, voting** weight, leader (yes or no), presidium (yes or no) etc. Supports individual picture in the database
		- Customer-specific options for above items
		- Supports customized delegate grouping
		- **Fast search facility**
		- Database updatable
	- Participants: select the delegates to participate in the conference from the database
		- **EXECT** List delegate information by group or by delegate type
		- Group adding function

#### **Ordering Information**

HCS-4214/50W [11, 2001] Voting Management Software Module (incl. delegate management, multiform voting, for wireless voting)

# **HCS-4222/50W Dual PC Server Hot Spare Module**

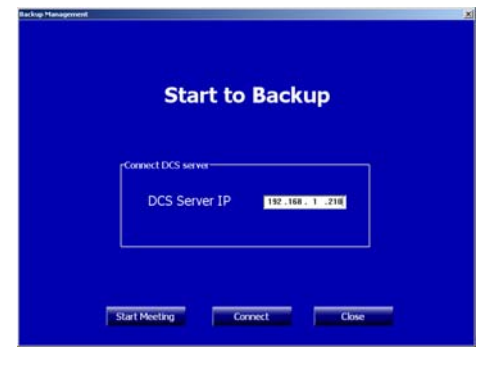

Start to backup interface

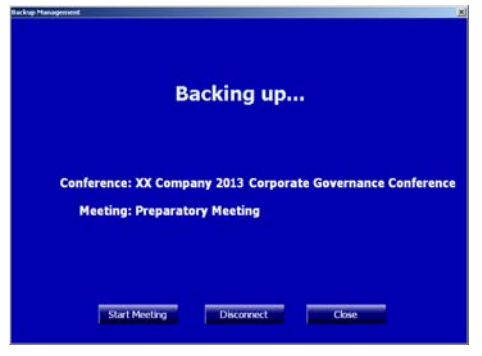

Backuping interface

#### **Functions**

HCS-4222/50W dual PC server hot-spare is a disaster protective structure. If the main operating computer breaks down during a conference, the backup computer immediately starts up to continue conference management.

After connection to main operating computer, the backup console application first starts an automatic backup (incl. database and conference related information). If there is any change in the database, the backup console application will update backup automatically.

#### **Ordering Information**

HCS-4222/50W \_\_\_\_\_\_\_\_\_\_\_\_\_ Dual PC Server Hot Spare Software Module (for Wireless Voting)

## **HCS-4223/50W Agenda Control Module**

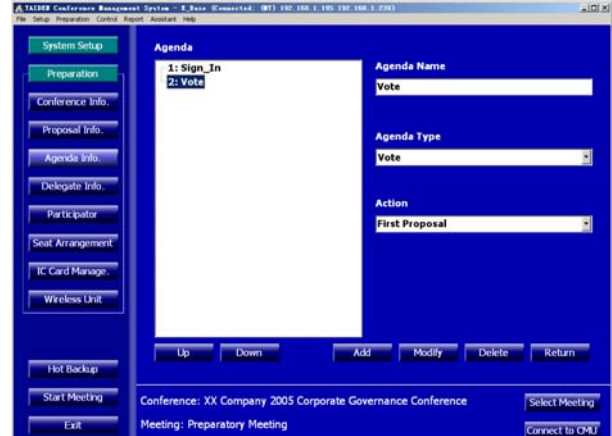

Agenda Information

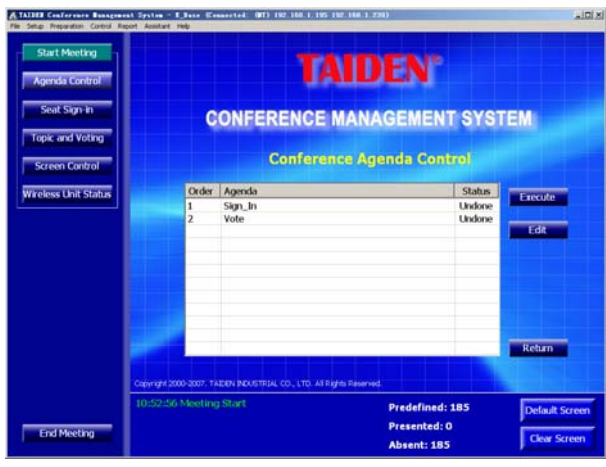

Agenda control

#### **Functions**

Agenda is a list of meeting activities in the order in which they are to be worked off. The agenda is prepared beforehand. It may include sign-in and voting. Agenda edit prepares all activities and their sequence to ensure convenience and a well arranged course of events. Agenda Management module consists of agenda information management and agenda control sub modules.

- **Agenda information management**: edit agenda content and sequence
	- Includes agenda name, agenda type and activity
	- Sequence of each activity can be adjusted user can add, modify, delete an activity
	- Agenda control: control the meeting process according to the pre-defined agenda content and sequence
		- Select an agenda from the agenda list and execute it
		- List the status of each agenda
		- Agenda can be edited, added, modified, or deleted during the meeting

#### **Ordering Information**

HCS-4223/50W ......................... Agenda Control Software Module (for Wireless Voting)

# **HCS-4226/50W Touched IC-Card Sign-in Management Module**

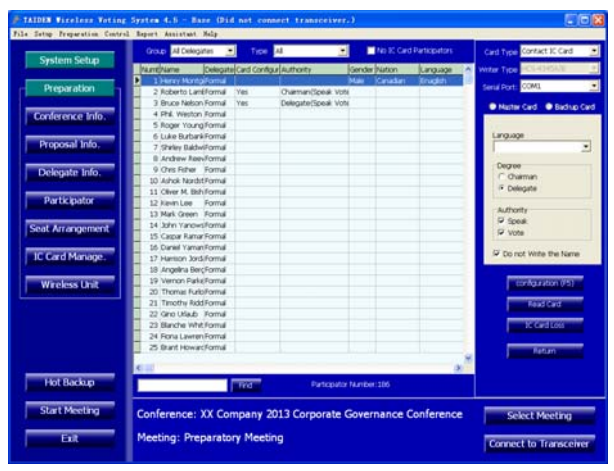

IC-Card distribution

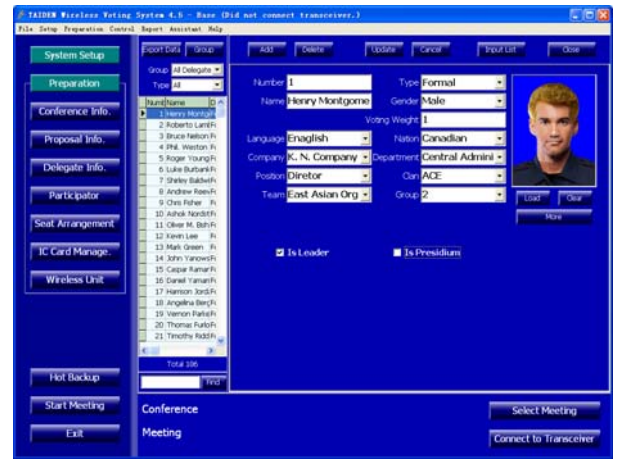

Delegate information

#### **Functions**

**IC-Card distribution**, **IC-Card loss**, **IC-Card take back and delegate management sub modules** 

- **IC-Card distribution**:
	- The IC-Card contains conference number, participant's number, identity, rights, etc.
	- Card authentication restricted to one conference facility. New authentication subject to IC-Card rewriting
	- Write IC-Card before IC-Card distribution:
		- Select participant's language
		- Select participant's degree (chairman or delegate)
		- Set participant's rights (speak/vote, chairman unit has speaking and voting rights automatically)
- **IC-Card loss:** report card loss. Cards counted for lost cannot carry out conference sign-in
- **IC-Card take back:** when the conference is over, the cards used during the conference can be taken back, erased and rewritten for next use
- Delegate management includes two sub-modules: delegate information and participants
	- Delegate information: create and manage the delegate's database
		- Edit delegate information: number, type, name, voting weight, leader (yes or no), presidium (yes or no), etc. Supports individual picture in the database
		- Customer-specific options for above items
		- **Supports customized delegate grouping**
		- **Fast search facility**
		- **-** Database updatable
	- Participants: select the delegates to participate in the conference from the database
		- **EXECT** List delegate information by group or by delegate type
		- **Group adding function**

#### **Ordering Information**

HCS-4226/50W \_\_\_\_\_\_\_\_\_\_\_\_\_ Touched IC-Card Sign-in Management Software Module (for Wireless Voting)